# **Readme / Installationsanleitung für DIGSI V4.82 Service Pack 1 Hotfix 2**

### **Neuerungen und Änderungen**

Folgende Fehler werden mit diesem Hotfix behoben:

#### **ERR\_35644\_1 Messwertschwelle: "Central Threshold" of 10% doesn't work together with a PAS system.**

Wenn die Übertragungsschwelle eines Messwerts in DIGSI V4.82 auf "Zentrale Messwertschwelle (10%) verwenden" eingestellt ist, wird bei Systemschnittstelle IEC 61850 vom Gerät nicht die zentrale Messwertschwelle von 10% verwendet. Dieser Fehler ist bereinigt.

#### **ERR\_38296 Fehler beim Upgrade des Parametersatzes vom 7SJ80 oder 7SK80**

Nach dem Upgrade des Parametersatzes von V4.60 auf V4.61 werden alle dafür vorgesehenen Messwerte im Gerätedisplay angezeigt.

Beim Upgrade des Parametersatzes von V4.60 auf V4.61 werden die Einstellungen für die Web Monitor-Bedienung nicht übernommen.

Die Fehler wurden behoben, das Upgrade der Parametersätze der Geräte 7SJ80 und 7SK80 ist jetzt korrekt.

#### **ERR\_38471 Upgrade: 7Sx80 - Upgrade ignores IP-Settings (Low Cost Module)**

Beim Upgrade des Parametersatzes von V4.60 auf V4.61 werden IP-Adresse, Standardgateway und Subnetzadresse des LowCost-Ethernetmoduls korrekt übernommen.

### **[ERR\\_38737](http://nbgh244a/change/c_info.html?ERROR_NUMBER=ERR_38737_1_1&dmode=single) Upgrade T103: Indications with DU type are not upgraded**

Für externe Zähler (exZw) ist bei Rangierung auf Systemschnittstelle T103 der DUTyp änderbar. Damit wird die Rangierung auf Systemschnittstelle beim Upgrade korrekt übernommen.

#### **ERR\_38773: Dimensions of MWB not correct**

Auch beim 7SJ80 oder 7SK80 können die Dimensionstexte für benutzerdefinierte Messwerte korrekt gesetzt werden. Die Messwertbeschreibung wird vom Upgrade und vom XML Import / Export korrekt verarbeitet.

### **Systemvoraussetzungen**

Siehe DIGSI V4.82.

### **Hinweise zur Benutzung / Einschränkungen**

Für die Installation des Hotfix muss DIGSI V4.82 Service Pack 1 auf Ihrem PC installiert sein.

### **Kompatibilität**

DIGSI V4.82 Service Pack 1 Hotfix 2 darf nur mit DIGSI V4.82 Service Pack 1 eingesetzt werden.

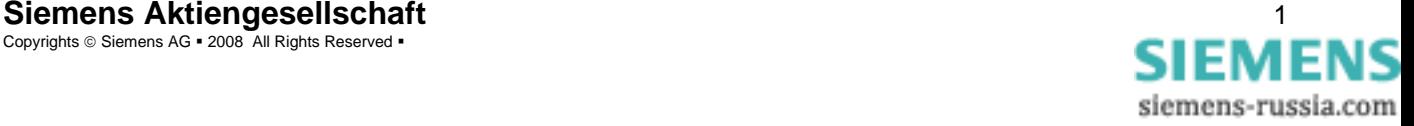

# **Lieferumfang / Installation**

Das DIGSI V4.82 Service Pack 1 Hotfix 2 beinhaltet folgende Dateien:

- SiproIcd.dll
- UpgradeX.dll
- DigMatX.dll
- DIntZug.dll
- DIntAllg.dll
- GNL\_DIGSI-V04.82\_SP1\_HF2\_Readme.pdf

### Installation:

- 1. Stellen Sie sicher, dass DIGSI V4.82 Service Pack 1 auf dem PC installiert ist.
- 2. Bitte schließen Sie DIGSI V4.82, bevor Sie das DIGSI V4.82 Service Pack 1 Hotfix 2 installieren.
- 3. Kopieren Sie die folgenden Dateien in Abhängigkeit Ihrer DIGSI-Installation in das Verzeichnis
- ....\DIGSI4". Üblicherweise ist dies das Verzeichnis C:\Siemens\Digsi4.
	- **SiproIcd.dll**
	- **UpgradeX.dll**
	- **DigMatX.dll**
	- **DIntZug.dll**
	- **DIntAllg.dll**
- 4. Bestätigen Sie jeweils die Frage, ob Sie die bestehende Datei überschreiben wollen, mit "Ja".

### Hinweise zur Installation

So erkennen Sie, dass das DIGSI V4.82 Service Pack 1 Hotfix 2 installiert ist:

Im "Eigenschaften"-Dialog der Datei **SiproIcd.dll** (Windows-Explorer) ist auf der Karte "Version" die Produktversion "2.10.1" eingetragen.

Im "Eigenschaften"-Dialog der Dateien **UpgradeX.dll, DigMatX.dll, DIntZug.dll** und **DIntAllg.dll** (Windows-Explorer) ist auf der Karte "Version" die Produktversion "4.82.24" eingetragen.

### **Deinstallation**

Es ist weder möglich noch nötig, das Service Pack 1 Hotfix 2 zu deinstallieren.

### **Hotline-Kontakt**

Um Unterstützung bei der Installation und Benutzung dieses Hotfixes zu bekommen, wenden Sie sich bitte an unsere Hotline.

Fon: +49 - 180 - 524 7000

Fax: +49 - 180 - 524 2471

eMail: support.energy@siemens.com

# **Readme / Installation Instructions for DIGSI V4.82 Service Pack 1 Hotfix 2**

### **New Features and Modifications**

This hotfix eliminates the following problems:

### **ERR\_35644\_1 Parameter "Central Threshold" of 10% doesn't work together with a PAS system.**

If a measured value's transmission threshold is set in DIGSI V4.82 to "use central threshold (10%)" and IEC61850 is used as system interface, the device does not use the central threshold of 10%. This defect is corrected.

### **ERR\_38296 Errors in parameter set upgrade of 7SJ80 or 7SK80**

After upgrading the parameter set from V4.60 to V4.61, all intended measured values are available in the device display.

When the parameter set is upgraded from V4.60 to V4.61, the web monitor operation settings are transferred correctly.

### **ERR\_38471 Upgrade: 7Sx80 - Upgrade ignores IP-Settings (Low Cost Module)**

When the parameter set is upgraded from V4.60 to V4.61, IP address, default gateway and subnet mask of the low cost Ethernet module are transferred correctly.

### **[ERR\\_38737](http://nbgh244a/change/c_info.html?ERROR_NUMBER=ERR_38737_1_1&dmode=single) Upgrade T103: Indications with DU type are not upgraded**

For routing to T103 system interface, DUTyp is now editable for external Counter (ExMV) (ext.Zählwert). So the routing to system interface is transferred correctly during upgrade.

### **ERR\_38773: Dimensions of MWB not correct**

Dimension texts for user defined measured values can be set correctly also for 7SJ80 or 7SK80 devices. The measured value description is handled correctly by upgrade and XML import / export.

### **System Requirements**

See DIGSI V4.82.

### **Comments to usage / restrictions**

DIGSI 4.82 Service Pack 1 must be installed on your PC.

### **Compatibility**

DIGSI V4.82 Service Pack 1 Hotfix 2 can only be used to update DIGSI V4.82 Service Pack 1.

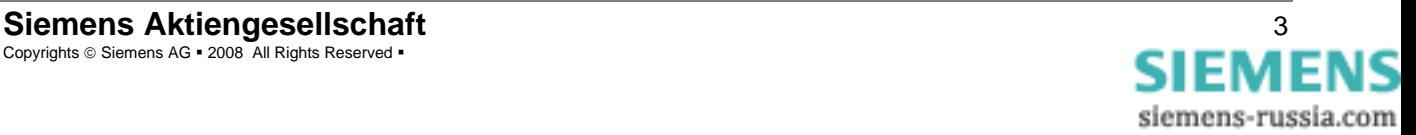

# **Contents of the Consignment / Installation**

DIGSI V4.82 Service Pack 1 Hotfix 2 contains the following files:

- SiproIcd.dll
- UpgradeX.dll
- DigMatX.dll
- DIntZug.dll
- DIntAllg.dll
- GNL\_DIGSI-V04.82\_SP1\_HF2\_Readme.pdf

### Installation:

- 1. Make sure, that DIGSI V4.82 Service Pack 1 is installed on your PC.
- 2. Please close DIGSI V4.82 before you install the DIGSI V4.82 Service Pack 1 Hotfix 2.
- 3. Copy the following files into the folder "...\DIGSI4". This is depending on your DIGSI installation. The usual installation path is C:\Siemens\Digsi4.
	- **SiproIcd.dll**
	- **UpgradeX.dll**
	- **DigMatX.dll**
	- **DIntZug.dll**
	- **DIntAllg.dll**
- 4. Confirm all questions whether to overwrite the existing file with "Yes".

### Remarks to Installation

How to recognize that DIGSI V4.82 Service Pack 1 Hotfix 2 has been installed:

In the "Properties" dialog of the file **SiproIcd.dll** (MS Windows-Explorer) under the "Version" card, you can identify the file as product version "**2.10.1**".

In the "Properties" dialog of the files **UpgradeX.dll, DigMatX.dll, DIntZug.dll** and **DIntAllg.dll** (MS Windows-Explorer) under the "Version" card, you can identify the file as product version "**4.82.24**".

# **Uninstallation**

It is neither possible nor necessary to uninstall Service Pack 1 Hotfix 2.

# **Hotline**

To get help with installation and usage of this hotfix, please ask our hotline.

Phone: +49 - 180 - 524 7000

Fax: +49 - 180 - 524 2471

eMail: support.energy@siemens.com

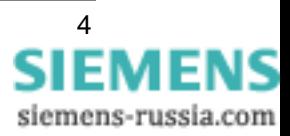